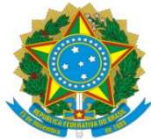

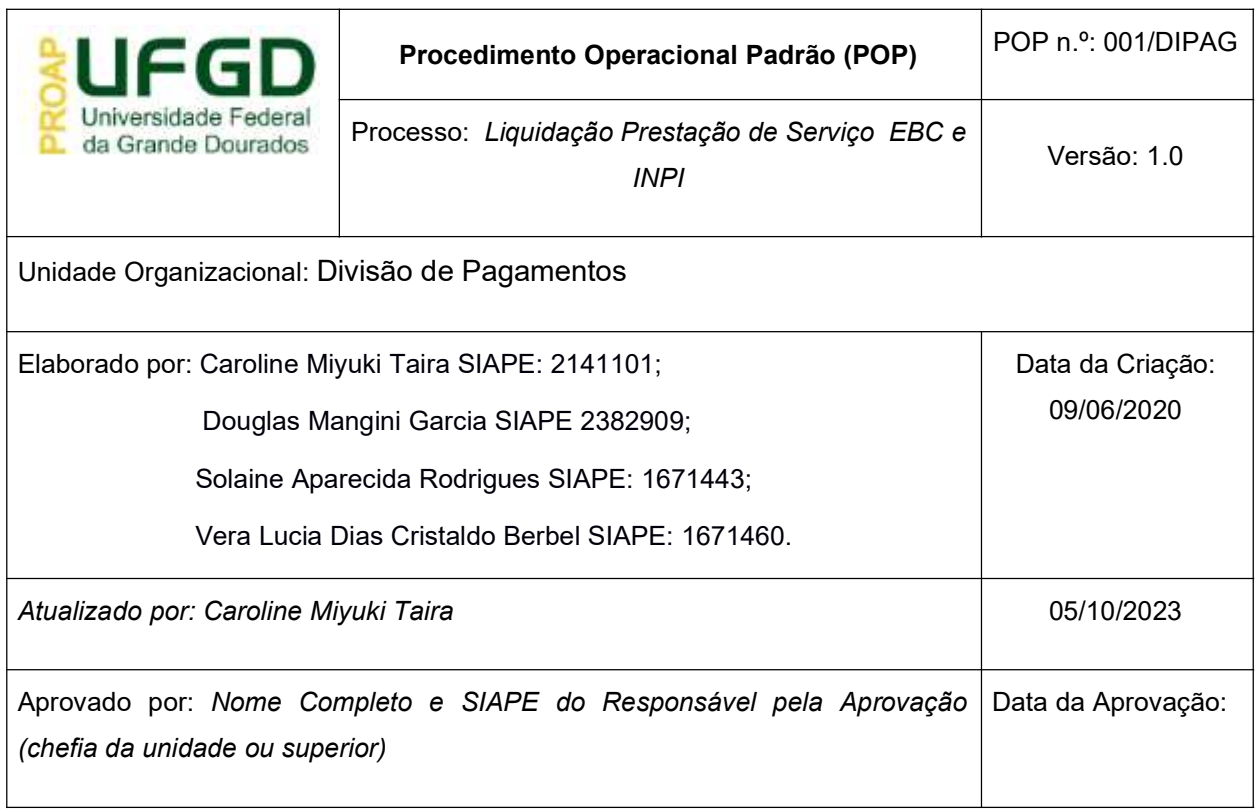

### OBJETIVO:

Estabelece os procedimentos para a realização da liquidação da despesa, que é um dos estágios da execução da despesa orçamentária, conforme previsto no § 2º art. 62 da Lei Federal n° 4.320/1964.

### SIGLAS E ABREVIATURAS:

- ATUCREDOR Atualiza Credor
- CADIN Cadastro Informativo de Crédito Não-Quitados
- DH Documento Hábil
- INCDH Incluir Documento Hábil
- ND Natureza da Despesa
- NP Nota de Pagamento
- NS Nota de Lançamento no Sistema
- SIAFI Sistema de Administração Financeira do Governo Federal
- SICAF Sistema de Cadastro Unificado de Fornecedores
- SIPAC Sistema de Protocolo, Administração e Controle

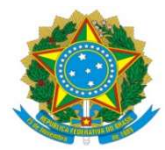

VPD – Variação Patrimonial Diminutiva

## DOCUMENTOS DE REFERÊNCIA:

Ato Declaratório Interpretativo RFB nº 8/2013 Lei n.º 4.320/64 Lei nº 12.546/2011 Lei Complementar nº 71/2003 Lei Complementar nº 116/2003 Lei Complementar nº 123/2006 Decreto-Lei n.º 200/67 Instrução Normativa STN n.º 04/2004 Instrução Normativa RFB n.º 1.234/2012 Instrução Normativa RFB n.º 2110/2022

### RECURSOS NECESSÁRIOS:

Computador com acesso ao SIPAC-UFGD, SIAFI Operacional (JAVA) e SIAFI Tesouro.

### RESPONSABILIDADES:

Os Servidores lotados na Divisão de Pagamentos/COOF, tem a responsabilidade de registrar fielmente os documentos relativos ao processo de pagamento, de forma a garantir a integridade das informações, para proporcionar o controle dos dados, impactando na gestão orçamentária, financeira, patrimonial e contábil no âmbito da Instituição.

### DEFINIÇÃO DO PROCESSO:

Neste Procedimento Operacional Padrão - POP, estão contempladas as prestações de serviços com emprego de material e cessão de mão de obra como Terceirizados, Obras, Manutenção Predial e outros; serviços sem emprego de material e sem cessão de mão de obra como Tratamento de Água e serviços de concessionárias/fatura como: Fornecimento de Energia Elétrica, Água e Esgoto, Seguro Educacional, Correios e Telégrafos, Telefonia e entre outros.

### VERIFICAÇÃO DOCUMENTAL:

Antes de iniciar o lançamento do documento fiscal deve-se observar os seguintes aspectos:

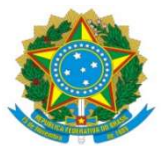

a) Se o Documento Fiscal está devidamente atestado (data de ateste deve ser igual ou posterior ao documento);

b) Se o CNPJ do emitente (fornecedor do bem/serviço) está de acordo com o empenho;

- c) Se constam os dados bancários do fornecedor para pagamento;
- d) Se a descrição do produto/serviço está de acordo com o Empenho;
- e) Se o valor do produto/serviço é corresponde ao do Empenho;
- f) Se o Empenho tem saldo suficiente para o lançamento do Documento Fiscal;
- g) Se for o caso, se constam os percentuais de retenção de acordo com os previstos em lei e;
- h) Se consta Consulta Optante pelo Simples Nacional;
- I) Se em caso de Optante pelo Simples Nacional, se consta Declaração conforme Anexo IV da IN 1.234/12;
- h) Se consta SICAF, CADIN e ATUCREDOR.

# RETENÇÕES TRIBUTÁRIAS E CONTRATUAIS:

As retenções tributárias e contratuais como: Tributos Federais (PIS/PASEP, CSLL, COFINS e IR), ISSQN, INSS, Conta Depósito Vinculada são incluídas na aba Dedução e indicação de glosa pelo Gestor, no RELATÓRIO CIRCUNSTANCIADO DE FISCALIZAÇÃO TÉCNICA E SETORIAL, nos casos de Contrato Terceirizado, em situação que consta no Documento Fiscal informação quanto a desconto ou glosas ou Autorizadas pelo Ordenador de Despesas são incluídas na aba Despesa Anular.

### Tributos Federais - PIS/PASEP/COFINS/CSLL e IR

Regulamentado pela Instrução Normativa RFB nº 1.234 de 11/01/2012, que dispõe sobre a retenção de tributos nos pagamentos efetuados pelos órgãos da administração pública federal direta e indireta às pessoas jurídicas pelo fornecimento de bens e serviços.

Através do Anexo I da IN – Tabela de retenção, determina a alíquota a ser utilizadas para cada natureza do bem fornecido ou serviço prestado.

Nos casos de pessoas jurídicas, enquadradas como optante pelo simples nacional ou tiver condição especial como: isenção, não incidência ou alíquota zero, ficam obrigadas a informar essa condição no Documento Fiscal, inclusive o enquadramento legal, sob pena de, se não o fizerem, estarão sujeitas às retenções conforme o §5 do art. 2º da IN 1.234/12, de acordo com Tabela do anexo I. Além da informação no Documento Fiscal ficam obrigadas a enviar Declaração específica para cada enquadramento, conforme Anexos II, II e IV da IN 1.234/2012, atendendo aos requisitos mencionados a retenção não será realizada.

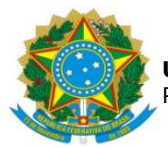

### Imposto Sobre Serviços de Qualquer Natureza - ISSQN

Estabelecido pela Lei Complementar nº 116 de 31/07/2003, no art. 3º o serviço considera-se prestado, e o imposto, devido, no local do estabelecimento prestador, na falta, considera-se as exceções previstas nos incisos I a XXV da mesma Lei, quando o imposto será devido no local de prestação, nestes casos será regulamentado pelo Código Tributário Municipal de Dourados Lei Complementar nº 71 de 29/12/2003.

No art. 7º LC nº 116/2003, dispõe que a base de cálculo do imposto é o preço do serviço, permitindo como exceção inciso I do § 2º a dedução dos materiais fornecidos pelo prestador dos serviços nos itens 7.02 e 7.05 da lista de serviços anexa a LC 116/2003. No entanto, a LC 71/2003, estabelece que o percentual permitido é de 40%, como dedução na base de cálculo para materiais.

A empresa optante pelo Simples Nacional, que presta serviço dos itens 7.02 e 7.05 da lista de serviços anexa à LC 116/2003, devido ao enquadramento na LC 123/2003, poderá deduzir o valor correspondente ao material da base de cálculo para retenção do ISSQN, sendo utilizada a alíquota destacada no Documento Fiscal.

A empresa deverá fazer constar no documento fiscal a alíquota a ser utilizar para a retenção do imposto. Nos casos em que não tenha a informação a LC 116/2003, em seu art. 8º inciso II determina a alíquota máxima do imposto de 5% (cinco por cento) e no art. 8º-A estabelece a alíquota mínima de 2% (dois por cento).

### Previdência Social - INSS

A retenção do INSS está estabelecida na Instrução Normativa RFB nº 2110 de 17/10/2022, que dispõe sobre normas gerais de tributação previdenciária e de arrecadação das contribuições sociais destinadas à Previdência Social. Para o serviço com cessão de mão de obra ou empreitada deverá reter da contratada o equivalente a 11% a título de INSS, sobre a base de cálculo exclusivamente de mão de obra.

Para empresa em condição de desoneração, enquadrada no art. 7 da Lei 12.546 de 14/12/2011, o percentual a ser retido de INSS será de 3,5%, conforme estabelece o § 6º da Lei 12.546/2011, ressalva-se a necessidade da informação estar destacada no Documento Fiscal.

Para a empresa optante pelo Simples Nacional cuja a atividade esteja amparada pelo Ato Declaratório Interpretativo RFB nº 8 de 30/12/2013 e enquadrada no Anexo III da Lei Complementar nº 123 de 14/12/2006, não está sujeita à retenção de INSS.

### Conta Depósito Vinculada

A Conta depósito vinculada tem por objetivo o provisionamento dos valores referente a 13º salário, férias, 1/3 de férias e encargos trabalhistas e do valor da multa do FGTS dos contratos terceirizados. A Divisão de Análise (DIAN/COOF) é responsável pelo provisionamento, e emissão de Parecer indicando o valor a ser retido através da Guia de Depósito Judicial - Banco do Brasil.

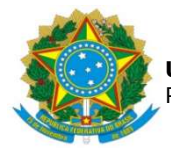

## ETAPAS DO PROCEDIMENTO:

- 1. Acessar SIAFI-WEB (Novo CPR), através do site http://siafi.tesouro.gov.br. comando INCDH, informar Tipo de Documento: NP; em seguida clicar em CONFIRMAR.
- 2. Para realizar a liquidação serão utilizadas as seguintes abas: Dados Básicos; Principal Com Orçamento – PCO; Dedução; Despesas Anular (exceção); Outros Lançamentos (exceção); Dados de Pagamentos; Centro de Custo.

### 3. Aba DADOS BÁSICOS:

- Data de Vencimento: Em caso de fatura informar a data de vencimento da Fatura; Caso não tenha data de vencimento: se a liquidação for segunda, terça ou quarta-feira o vencimento deve ser a sexta-feira a semana da liquidação, se a liquidação for quinta ou sextafeira o vencimento dever ser na terça-feira na semana seguinte à liquidação.;

- Processo: número do Processo de Pagamento;

- Ateste: data da assinatura eletrônica do Gestor no Ateste na Nota Fiscal ou no documento "NOTA DE ATESTO";

- Valor do Documento: valor Bruto Nota Fiscal/Fatura/Boleto (Se EBC: valor total da Fatura);

- Código do Credor: CNPJ da empresa emissora da Nota Fiscal (Se EBC ou INPI: será utilizada a UG do respectivo órgão);

- Dados de Documento de Origem: clicar INCLUIR;

- Data de emissão: Data de emissão da Nota Fiscal/Fatura/Boleto (Se EBC: data emissão da Fatura);

- Número do Doc. Origem: Número da Nota Fiscal (Se EBC: Número da Fatura; Se INPI: Número do Boleto);

- Valor: Valor Bruto Nota Fiscal/Fatura/Boleto (Se EBC: Valor total da Fatura);

Clicar CONFIRMAR;

Obs<sub>1</sub>.: Se houver mais de uma Nota Fiscal/Fatura para incluir, clicar INCLUIR e realizar os mesmos procedimentos para incluir as demais Notas Fiscais/Faturas;

Obs<sub>2</sub>.: Se INPI, cada GRU precisa ser apropriada em um documento hábil exclusivo;

- Documentos Hábeis relacionados: não preencher;

- Observação: preencher com informações constantes da descrição da Nota de Empenho (precedido da palavra PAGAMENTO) acrescido de informações como Processo de Origem/Inicial, Processo de Pagamento, Número da Nota Fiscal/Fatura/Boleto, número da Nota Técnica, Número do Parecer da DIAN/COOF, Mês de Referência do Serviço destacado no Documento Fiscal; (Se for Fatura da EBC, incluir número da Fatura EBC, número da Nota Fiscal EBC e número da Nota Fiscal do Veículo);

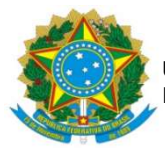

- Informações Adicionais: Informar valor de Mão de Obra e Valor de Material, conforme planilha de medição e descritivo da Nota Fiscal; em seguida clicar em CONFIRMAR DADOS BÁSICOS.

### 4. Aba PRINCIPAL COM ORÇAMENTO – PCO:

- Situação: DSP001 – AQUISIÇÃO DE SERVIÇOS DE PESSOAS JURÍDICAS;

- Tem Contrato?: Sim (Caso não tenha Contrato: marcar 'Não');

- É Despesa Antecipada?: Não;

- UG do Empenho: 154502;

### - Código de Recolhimento de GRU:

Se EBC: 90050-8 (verificar na Fatura consta o código);

Se INPI: verificar os códigos de recolhimento conforme o serviço prestado por ex. Patentes, Marcas, Registro de programa de computador etc; o código da GRU pode ser consultado no site https://www.gov.br/inpi/pt-br/pagamento-de-gru;

- Favorecido do Contrato: Inscrição Genérica, conforme contrato (exemplo: ICGDxxxyy), onde 'xxx' indica o número do contrato e 'yy' indica o ano do contrato;

- Conta do Contrato: 8.1.2.3.1.02.01 – Contrato de Serviço em execução;

- Número do Empenho: número indicado no Processo de Pagamento;

- Subelemento: número indicado no Empenho;

- Liquidado: SIM;

- Conta Variação Patrimonial Diminutiva - VPD: Informar a VPD de acordo com a Natureza de Despesa do Empenho. Para confirmar a VPD, consultar no SIAFI Operacional (https://hod.serpro.gov.br), no comando: >conorigem - Conta Contábil Origem: informar ND e subitem do empenho - Clicar Enter;

- Contas a Pagar: 2.1.3.1.1.04.00 – Contas a Pagar a Credores Nacionais (Se EBC e INPI: 2.1.3.1.2.04.00 – Contas a Pagar Credores Nacionais – INTRA OFSS);

- Valor: Valor Bruto Nota Fiscal/Fatura/Boleto (Se EBC: valor da Fatura);

Em seguida clicar: CONFIRMAR.

5. Aba DEDUÇÃO: Situação: DDR001 – RETENÇÃO DE IMPOSTOS RECOLHÍVEIS POR DAR; Data de Vencimento: Dia 20 do mês subsequente a data do Pagamento, quando em final de semana ou feriado, o dia útil antecedente; Data de Pagamento: igual à data indicada na aba Dados Básicos – DATA DE VENCIMENTO; Código do Município: Municipal no qual será retido o ISSQN; Código de Receita: O código de Receita do Município no qual será retido o ISSQN; Valor: Valor do Imposto a ser retido; Lista de Recolhedores: clicar em INCLUIR; Recolhedor: CNPJ da empresa emitente

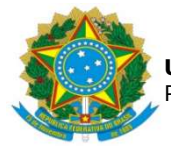

da Nota Fiscal; Valor Principal: Valor do Imposto a ser retido; em seguida clicar em CONFIRMAR. (Se EBC: verificar se haverá retenção de ISSQN para o Veículo também, a depender do serviço prestado).

- 6. Aba Pré-Doc DDR001: Recurso: 3 Com vinculação de Pagamento; Referência: Mês e Ano do Pagamento; UG Tomadora do Serviço: 154502; Município da NF: Município da empresa que emitiu a Nota Fiscal; Número da NF/Recibo: Número da Nota Fiscal; Data da Emissão da NF: Data na qual foi emitida a Nota Fiscal; Série da NF: NFSE; Alíquota da NF: a alíquota do ISSQN destacada na Nota Fiscal. Caso não esteja destacada, será de 5%; Valor da NF: Valor da Nota Fiscal; Observação: Copiar a Observação indicada na aba DADOS BÁSICOS, precedido da informação: RETENÇÃO DE ISSQN SOBRE; em seguida clicar em CONFIRMAR.
- 7. Aba DEDUÇÃO: Situação: DDF025 RETENÇÃO DE IMPOSTOS E CONTRIBUIÇÕES – IN RFB 1234-2012 – EFD-REINF R-4020; Verificar a consulta do CNPJ se é Optante pelo Simples Nacional ou não; (Se EBC: fazer a consulta tanto com o CNPJ da EBC quanto no CNPJ do Veículo); Data de Vencimento: Dia 20 do mês subsequente a data do Pagamento, quando em final de semana ou feriado, o dia útil antecedente; Data de Pagamento: igual à data indicada na aba Dados Básicos – DATA DE VENCIMENTO; Código de Recolhimento DARF: Código indicado no Anexo I da IN 1.234/12; Natureza de Rendimento (17XXX): Conforme Tabela de Código de Natureza de Rendimento, disponível no link: P:\DIVISÃO DE PAGAMENTOS\POP\2023 - POPs ATUALIZADOS\Tabela Auxiliar de Códigos.xlsx; Valor: Valor do Imposto a ser retido; Lista de Recolhedores: clicar INCLUIR; Recolhedor: CNPJ da empresa emitente da Nota Fiscal; Base de Cálculo: Valor Bruto da Nota Fiscal (Se EBC: valor da Nota Fiscal da EBC); Valor da Receita: Valor do Imposto a ser retido, de acordo com a alíquota referente ao Código de Recolhimento DARF; em seguida clicar: CONFIRMAR.
- 8. Aba Pré-Doc DDF025: Recurso: 3 COM VINCULAÇÃO DE PAGAMENTO; Período de Apuração: Último dia do mês da Data de Pagamento; Processo: indicar o número do Processo de Pagamento; Vinculação: 400; Observação: Copiar a Observação indicada na aba DADOS BÁSICOS, precedido da informação: RETENÇÃO DE TRIBUTOS FEDERAIS DE ACORDO COM A IN 1234; em seguida clicar em CONFIRMAR.

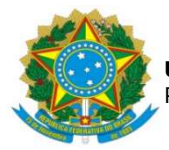

- 9. Aba DEDUÇÃO: Situação DDF021 RETENÇÃO PREVIDENCIÁRIA RECOLHIDA POR DARF NUMERADO; Data de Vencimento: dia 20 do mês subsequente à data de emissão da Nota Fiscal, quando em final de semana ou feriado, o dia útil antecedente; Data de Pagamento: dia 20 do mês subsequente à data de emissão da Nota Fiscal, quando em final de semana ou feriado, o dia útil antecedente; Código de Recolhimento DARF: Cód. 1162: Regra geral; Cód. 1141: Caso haja o Adicional de retenção para atividades em condições especiais, utiliza-se este código para o recolhimento do Adicional de 4%, 3% ou 2%; Valor: Valor da Retenção do INSS; Lista de Recolhedores: apertar INCLUIR; Recolhedor: o CNPJ da empresa emitente da Nota Fiscal; Base de Cálculo: Valor referente a Mão-de-Obra/Serviço (Para a empresa em condição de desoneração a Base de Cálculo é o Valor Bruto da Nota Fiscal); Valor da Receita: Valor do Imposto a ser retido, de acordo com o percentual a ser aplicado conforme o enquadramento da empresa; Em seguida clicar: CONFIRMAR. (Não se aplica à EBC e ao INPI)
- 10. Aba Pré-Doc DDF021: Recurso: 3 COM VINCULAÇÃO DE PAGAMENTO; Período de Apuração: Data de emissão da Nota Fiscal; Processo: Indicar o número do Processo de Pagamento (somente números); Vinculação: 400; Observação: Copiar a Observação indicada na aba DADOS BÁSICOS, precedido da informação: RETENÇÃO DE INSS. Em seguida, apertar CONFIRMAR.
- 11. Aba DEDUÇÃO: Situação DOB035 RETENÇÃO DE DEPÓSITOS SOBRE FORNECEDORES – OB: Data de Vencimento: a data de vencimento da Guia; Data de Pagamento: igual à data indicada na aba Dados Básicos – DATA DE VENCIMENTO; Valor: Valor indicado na Guia; em seguida clicar: CONFIRMAR. (Não se aplica à EBC e ao INPI)
- 12. Aba Pré-Doc DOB035: Tipo de OB: OB Judicial; Favorecido: indicar o CNPJ da empresa emitente da NF; Processo: indicar o número do Processo de Pagamento; CIT: 154502J acrescido do número do ID da Guia de Depósito Judicial; Domicílio Bancário do Favorecido: Banco: 001/ Agência: 0391/ Conta Corrente: JUDICIAL; Observação: Copiar a Observação indicada na aba DADOS BÁSICOS, precedido da informação: RETENÇÃO DE CONTA VINCULADA; em seguida clicar em CONFIRMAR.
- 13. Aba DESPESA A ANULAR: Situação: ADS001 DESPESA A ANULAR DE SERVICOS - PESSOA JURÍDICA: Nº do Empenho: indicar o empenho utilizado na

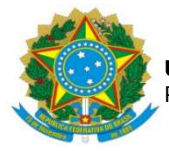

#### UNIVERSIDADE FEDERAL DA GRANDE DOURADOS PRÓ-REITORIA DE AVALIAÇÃO INSTITUCIONAL E PLANEJAMENTO

aba PCO; Subitem: indicar o mesmo utilizado na aba PCO; Liquidado?: SIM; Variação Patrimonial Diminutiva: indicar a mesma utilizado na aba PCO; Valor: informar o valor indicado pelo gestor no RELATÓRIO CIRCUNSTANCIADO DE FISCALIZAÇÃO TÉCNICA E SETORIAL; em seguida clicar em CONFIRMAR.

- 14. Aba OUTROS LANÇAMENTOS: Situação: LDV011 ASSINATURA DE CONTRATO DE DESPESA; Normal/Estorno: NORMAL; Tem Contrato?: SIM; Favorecido do Contrato: Inscrição Genérica, conforme contrato (exemplo: ICGDxxxxx); Conta de Contrato: 8.1.2.3.1.02.01 – CONTRATOS DE SERVIÇO EM EXECUÇÃO; Valor: Valor Bruto da Nota Fiscal (caso tenha, glosa, descontar o valor indicado de glosa); em seguida clicar em CONFIRMAR.
- 15. Aba DADOS DE PAGAMENTO: No caso da EBC e do INPI o pagamento é via GRU em Dados de Pagamento.
- 16. Aba Pré-Doc DADOS DE PAGAMENTO: UG Favorecida: UG da EBC: 115406; UG do INPI: 183038; Recolhedor: UG da UFGD: 154502; Recurso: 3 – COM VINCULAÇÃO DE PAGAMENTO; Nosso Número/Número Referência: Número da Fatura EBC ou Número do Boleto do INPI; Competência: Data de emissão da Fatura EBC ou Data emissão do Boleto do INPI; Processo: Indicar o número do processo de pagamento; Observação: copiar a Observação indicada na aba DADOS BÁSICOS; em seguida clicar: CONFIRMAR.
- 17. Nos pagamentos realizados por Documento Fiscal com código de barras Fatura, o tipo de OB será OB-Fatura, faz-se necessário a emissão de Lista de Fatura, no SIAFI Operacional, através do comando: >ATULF, após preencher com as informações do código de barras, CNPJ e valor líquido ao final do procedimento será gerado um número de Lista (exemplo: 2020LFXXXXXX). (Não se aplica à EBC e ao INPI)
- 18. Aba Pré-Doc DADOS DE PAGAMENTO: Tipo de OB: OB Fatura; Número da Lista: 2020LFXXXXXX; Domicílio Bancário do Favorecido: Banco: 001/ Agência: 0391/ Conta Corrente: FATURA; Observação: copiar a Observação indicada na aba DADOS BÁSICOS; em seguida clicar em CONFIRMAR.
- 19. Aba CENTRO DE CUSTO: Selecionar SITUAÇÃO; Mês Referência: mês da prestação do serviço; Ano Referência: ano da prestação do serviço; em seguida clicar: INCLUIR.

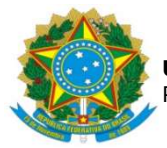

UNIVERSIDADE FEDERAL DA GRANDE DOURADOS PRÓ-REITORIA DE AVALIAÇÃO INSTITUCIONAL E PLANEJAMENTO

- 20. Após preencher todas as abas, clicar em REGISTRAR, se em seguida abrir uma nova tela com os números de controle da Nota de Pagamento - NP e Nota de Lançamento do Sistema - NS, significa que o lançamento foi realizado com sucesso.
- 21. O documento NS deve ser gerado em PDF através do SIAFI Operacional, comando: >CONNS.

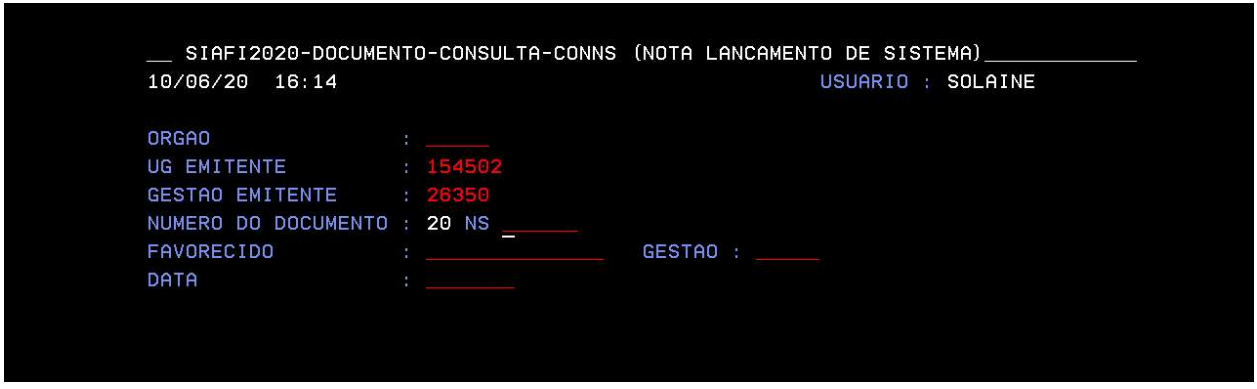

22. Inserir ao Processo de Pagamento no SIPAC o documento NS, e encaminhar o processo para Divisão de Contabilidade/COOF, para conformidade de registro de gestão.